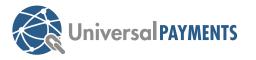

# Clover Mini Quick Start Guide

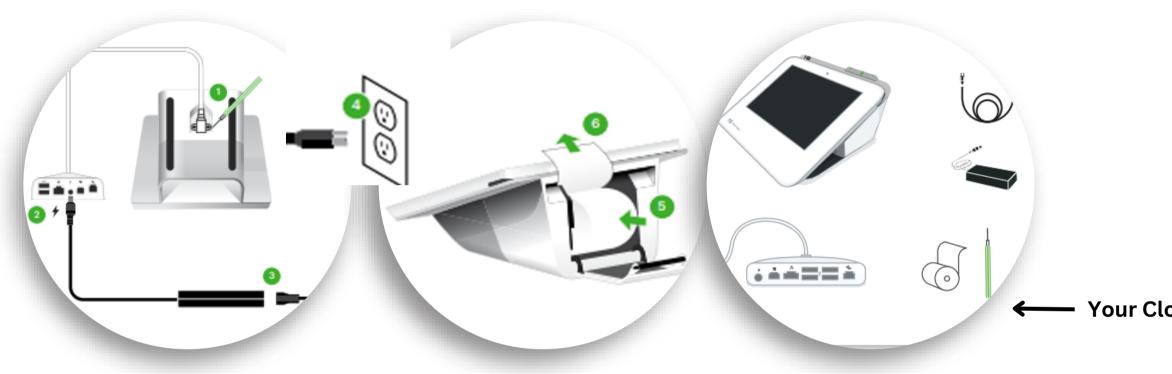

## Steps to setting up the Clover Mini

Step 1) Once your device is shipped, "Clover Support" will send your registered email a tracking number & activation code for your device. **Step 2)** Once terminal is unpacked, please follow the YouTube video for steps on connectivity and wiring. With the provided screw driver, please secure the wire. **Step 3)** Plug in the power cord and wait until the Clover logo pops up. Once turned on please follow the prompts ie. English or/ French, Wifi connection, etc. **Step 4)** After the Clover Mini launches: Open the 'Sale' app and begin processing.

**Please contact Merchant Services if you have any questions:** merchantservices@universalpayments.ca

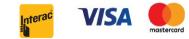

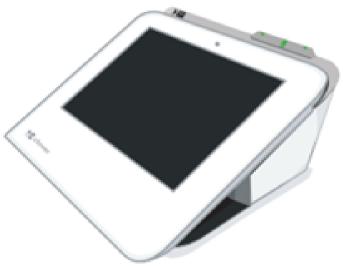

#### Your Clover Mini Starter Kit includes:

# Click link for step by step walk through for Mini: Setting up Clover Mini - YouTube

## You can also click on the link to see further help on your device: Clover Help

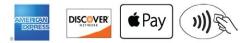